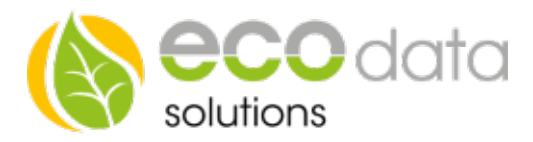

## 2Ausgänge-3Stufen Funktionsbaustein

Funktionsweise des Bausteins: Sie besitzen einen Heizstab z.B.: 3000 Watt und möchten diesen überschussgesteuert schalten.

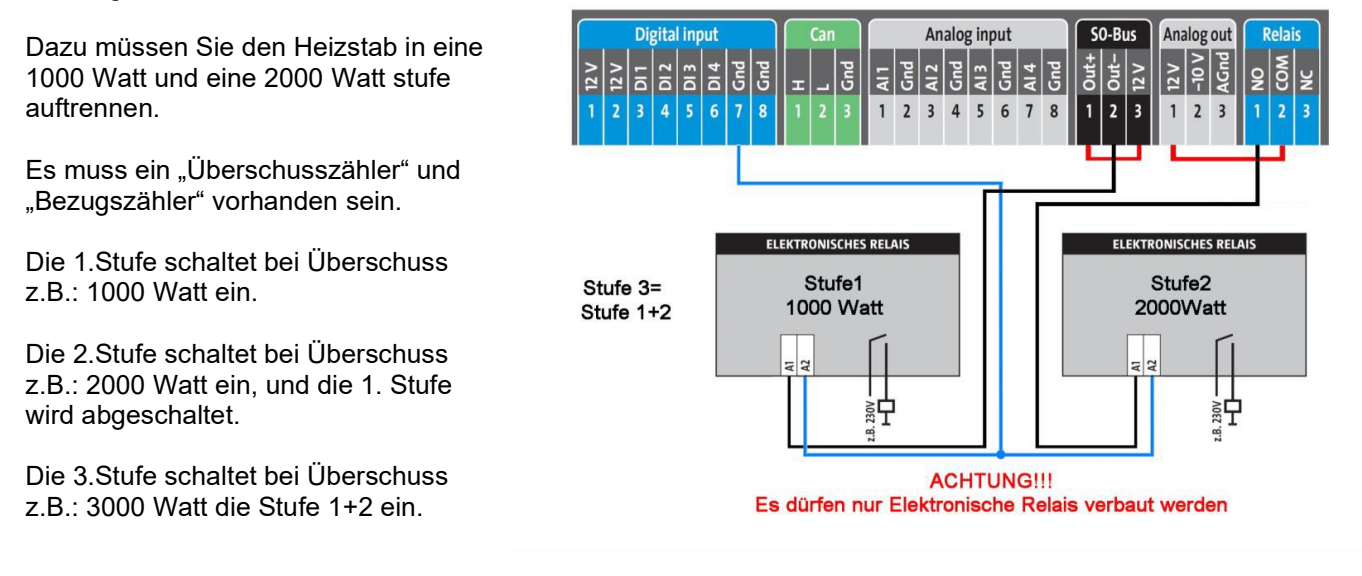

## Anlegen des Bausteins:

Gehen Sie in der "Gerätekonfiguration" auf "Regelungen". Legen Sie mit dem "grünen Plus" eine neue Steuerungsfunktion an.

Legen Sie unter "Spezialfunktionen" den "2Ausgänge-3Stufen" Funktionsbaustein an.

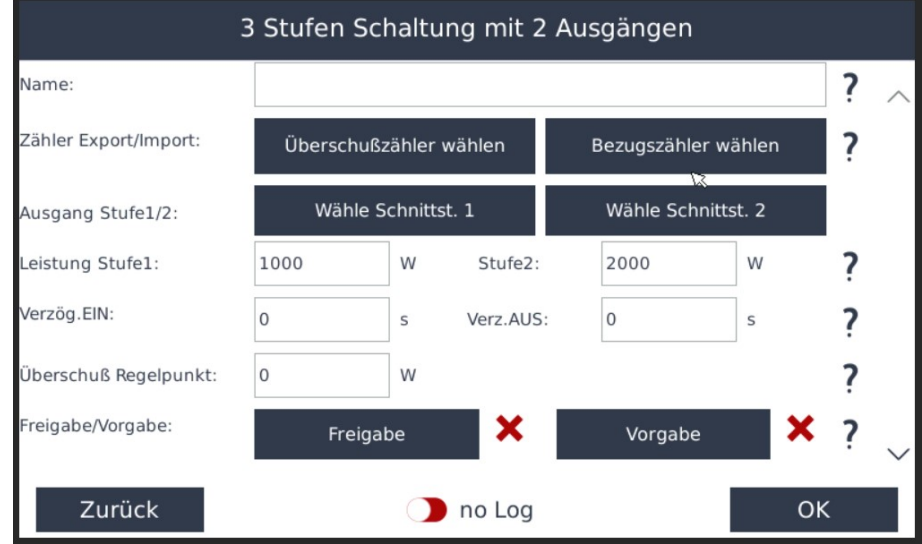

ecodata solutions GmbH Energieeffizienzlösungen Web www.power-dog.com Heraklithstraße 1a **Professionelle Photovoltaiküberwachung** E-Mail info@eco-data.de

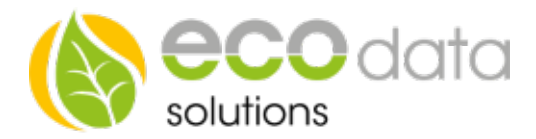

Geben Sie bei "Name" z.B.: Heizstab ein.

Bei "Zähler Export/Import" wählen Sie bei "Überschußzähler wählen" z.B.: UEBERSCHUSS (impulse). Bei "Bezugszähler wählen" z.B.: Bezug (impulse).

Wählen Sie bei "Ausgang Stufe 1" z.B.: DO\_1.

Wählen Sie bei "Ausgang Stufe 2" z.B.: Relais.

Es stehen in unserem Programm zusätzliche Schnittstellenerweiterungen zur Verfügung. Mehr Infos unter http://www.eco-data.de

Wählen Sie bei "Leistung Stufe 1" z.B.: 1000 W.

Wählen Sie bei "Leistung Stufe 2" z.B.: 2000 W.

Bei "Verzög.Ein" haben Sie die Möglichkeit eine Einschaltverzöge-rung der Schnittstellen einzupflegen z.B.: "5" Sekunden.

Bei "Verzög.Aus" haben Sie die Möglichkeit eine Ausschaltverzöge-rung der Schnittstellen einzupflegen z.B.: "20" Sekunden.

Bei "Überschuß Regelpunkt" geben Sie vor ab welchen Wert die Regelung zu arbeiten beginnt z.B.: 150 Watt. 1000Watt+150Watt=1150Watt =EIN.

Bei "Freigabe" haben Sie die Möglichkeit einen z.B.: Hysteresebaustein in die Regelung einzubinden. Ist z.B.: ein Temperaturwert unterschritten wird die Regelung freigegeben beim Überschreiten ist Sie gesperrt.

Bei "Vorgabe" haben Sie die Möglichkeit Ein- und Ausschaltbedingungen in die Regelung einzubinden.

Bestätigen Sie mit "OK". Gehen Sie in die "Gerätekonfiguration" auf "Speichern".